User's Manual 2006-06-28

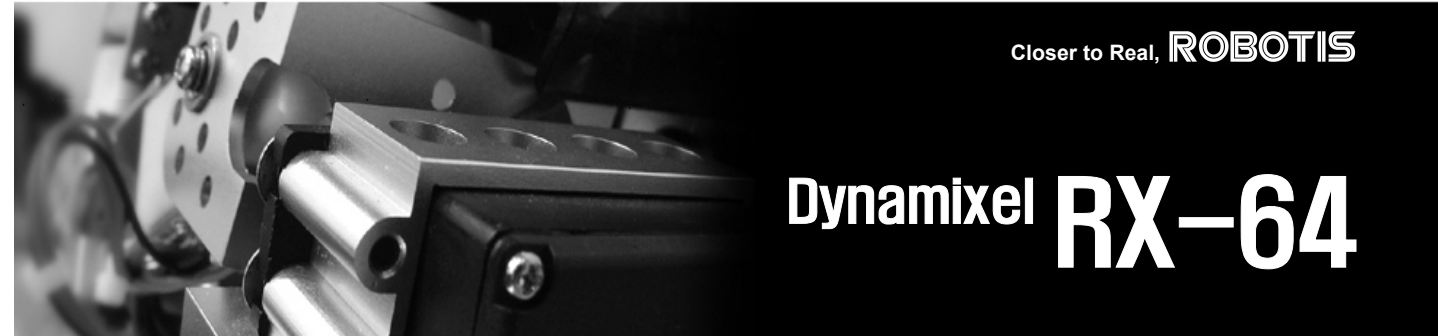

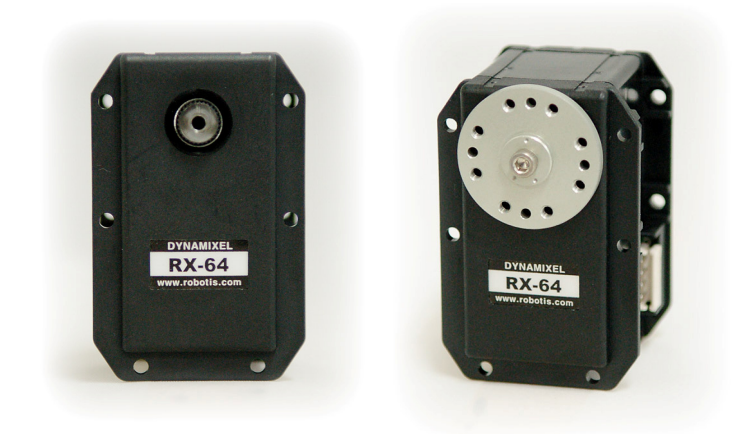

Download from Www.Somanuals.com. All Manuals Search And Download.

# ROBOTIS

# **Contents**

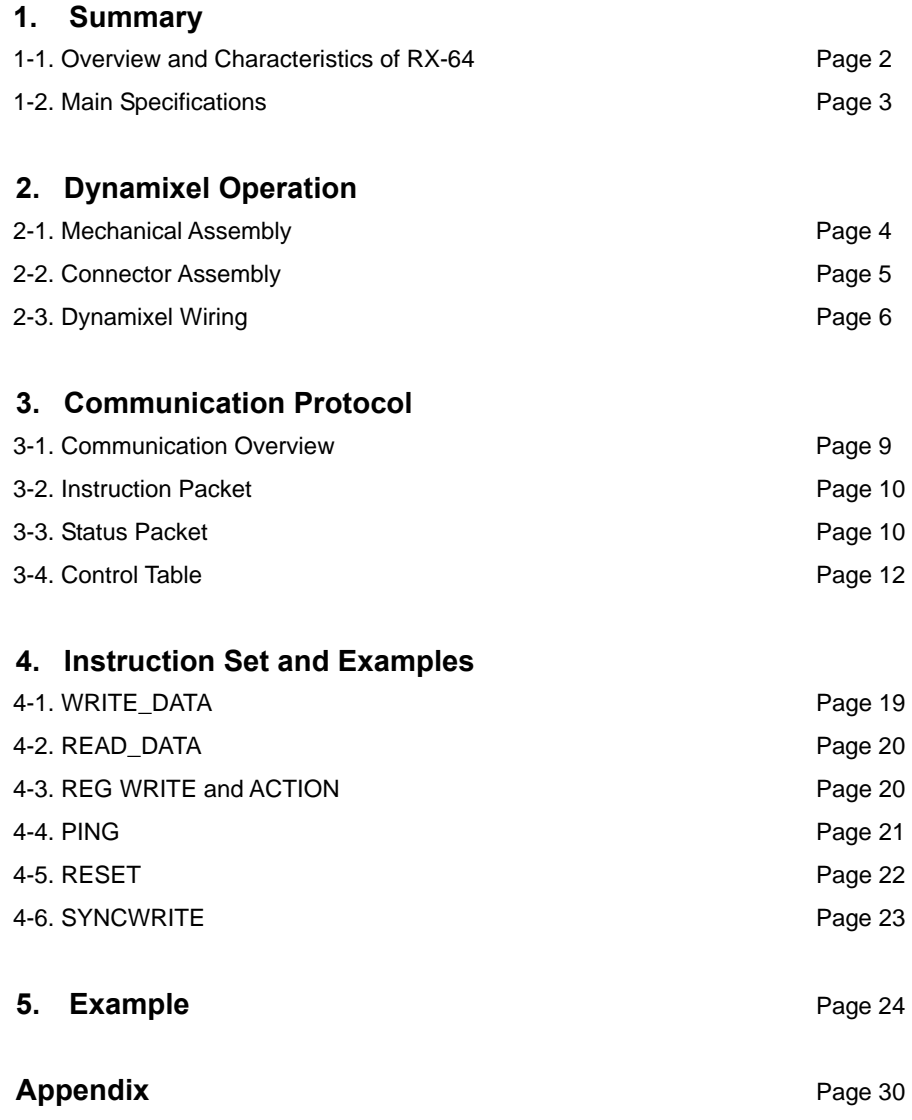

ROBOTIS

**DYNAMIXEL RX-64** 

# **1. Dynamixel RX-64**

### **1-1. Overview and Characteristics of RX-64**

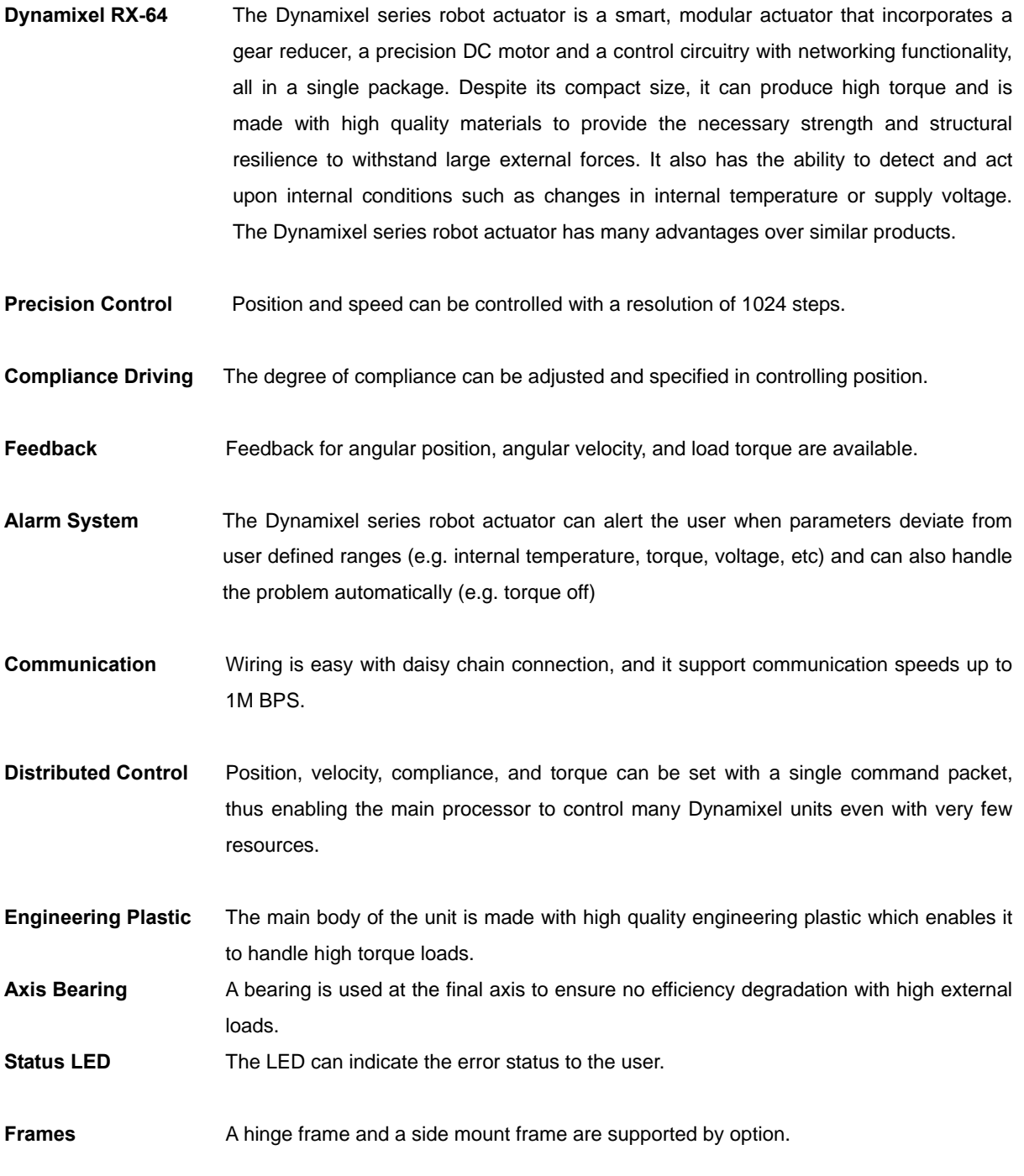

# ROBOTIS

# **DYNAMIXEL RX-64**

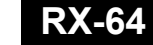

### **1-2. Main Specifications**

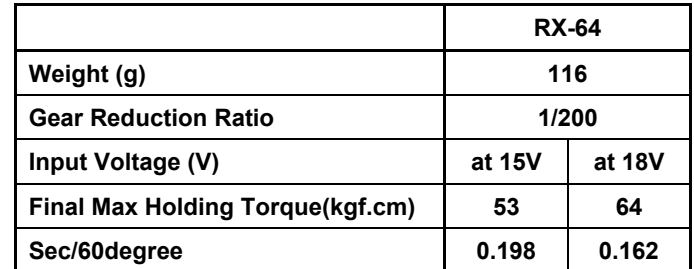

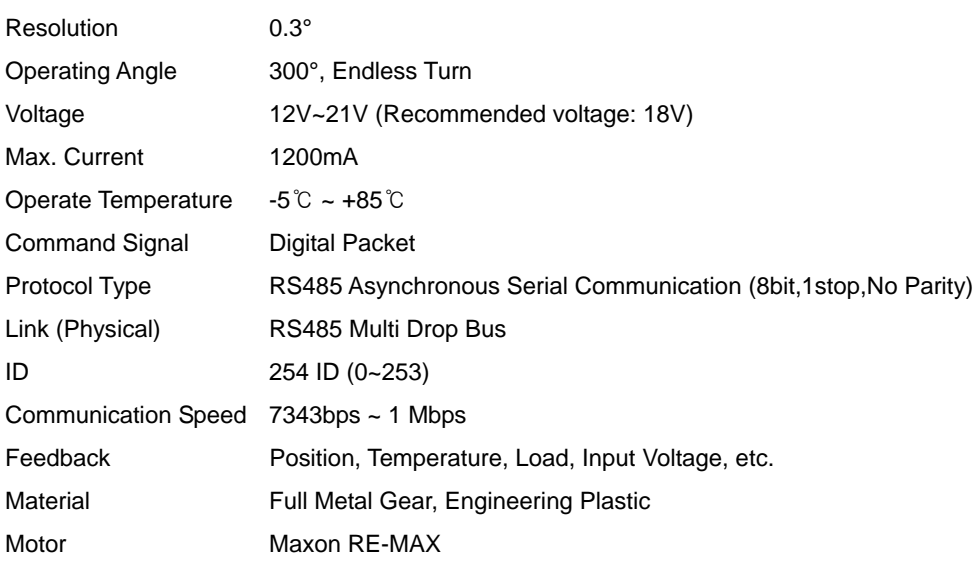

# **2**. **Dynamixel Operation**

### 2-1. **Mechanical Assembly**

**Option Frames** 

**OF-64B OF-64S2** 

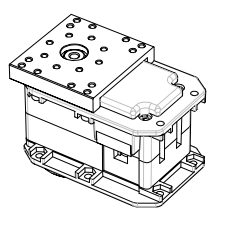

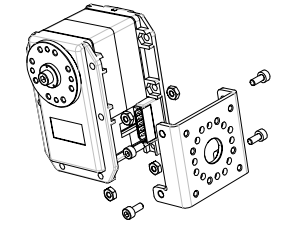

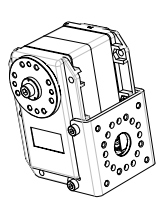

**ROBOTIS** 

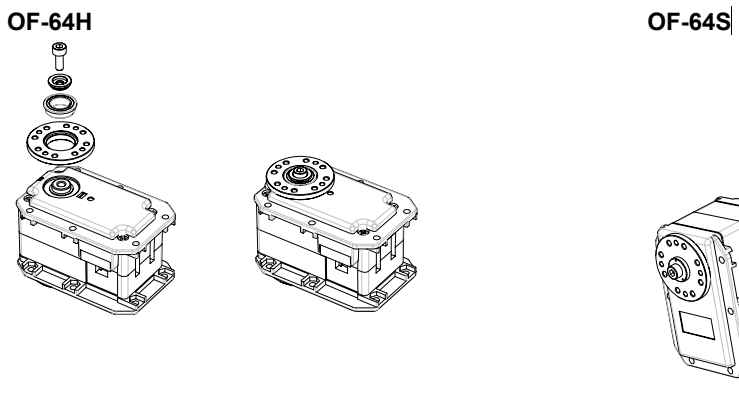

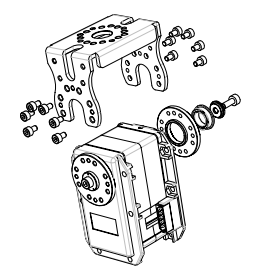

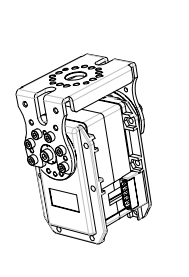

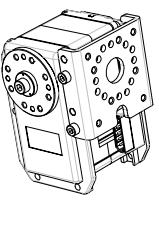

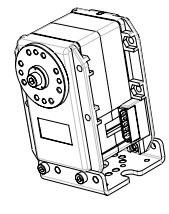

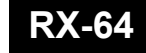

**ROBOTIS** 

**Assembly Sample assembly using option frames.**

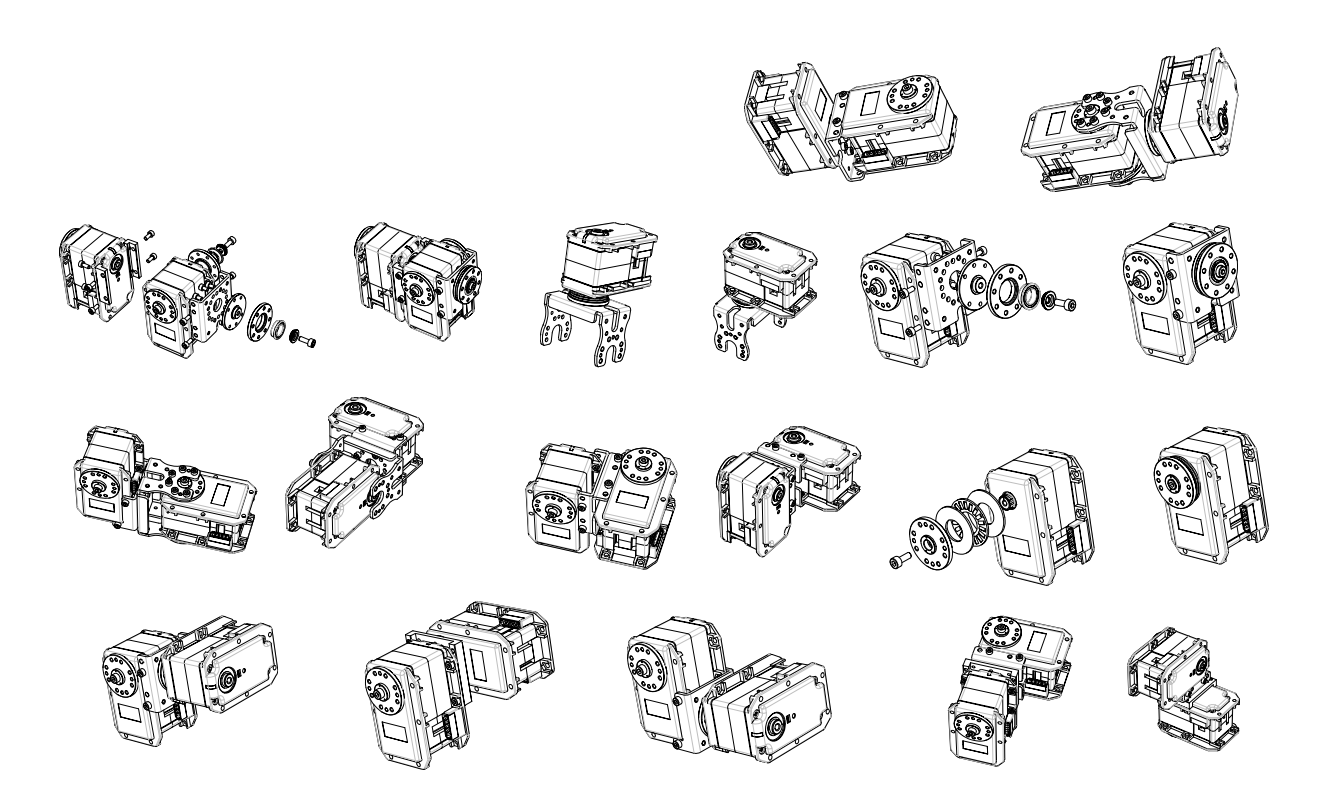

### **2-2 . Connector Assembly**

 Assemble the connectors as shown below. Attach the wires to the terminals using the correct crimping tool. If you do not have access to a crimping tool, solder the terminals to the wires to ensure that they do not become loose during operation.

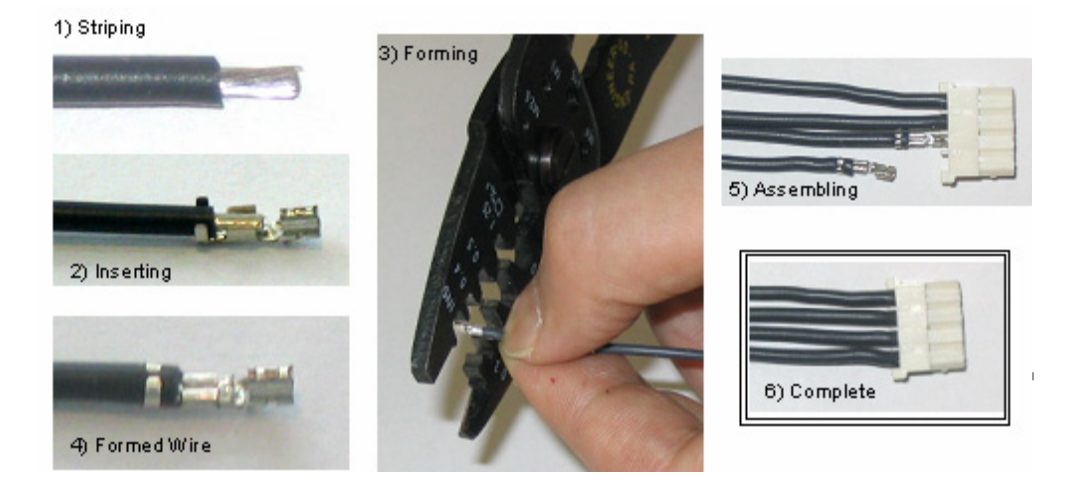

## **ROBOTIS**

### **2-3. Dynamixel Wiring**

**Pin Assignment** The connector pin assignments are as the following. The two connectors on the Dynamixel are connected pin to pin, thus the RX-64 can be operated with only one connector attached.

( Note : The pin number of connector's edge cut side is PIN1)

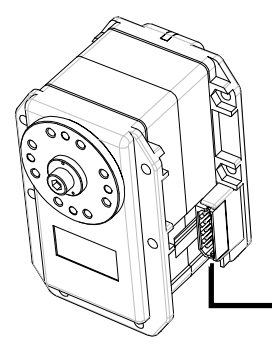

PIN5: NC or VCC(5V) PIN4: D-PIN3: D+ PIN2: VDD(12V~21V) **PIN1: GND** 

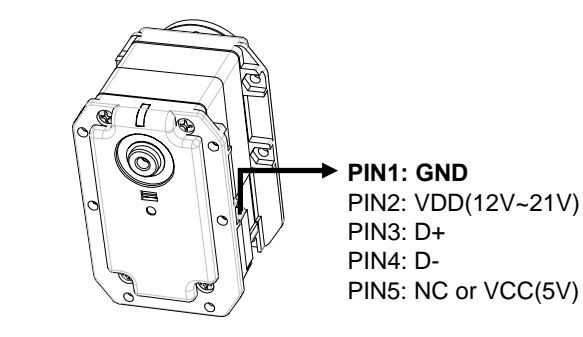

**Wiring** Connect the RX-64 actuators pin to pin as shown below. Many RX-64 actuators can be controlled with a single bus in this manner.

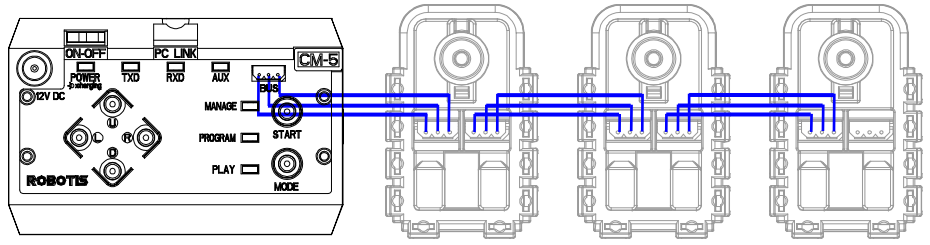

Control Box "CM-2

**Main Controller** To operate the Dynamixel actuators, the main controller must support TTL level RS485 UART. A proprietary controller can be used, but the use of the Dynamixel controller CM-2 PLUS is recommended.

## **ROBOTIS**

**DYNAMIXEL RX-64** 

VDD VDD ivda  $\mathbf{2}^{\circ}$ Ď. 3 2200uF/25V  $\overline{A}$ MOLEX4P  $121$ **AGK** vdo 485 Driving Chip CPÜ **RXI** 8 RC vcc БĒ 'n۰ Р **DI/RO** 104 TION485 n niæa DE  $\boldsymbol{\Delta}$ ĐI GND MAX485 D+,D-: 485 Link Pin(Link to conn ector) CPU\_RxD,CPU\_TxD : Link to CPU UART(RxD,TxD) DIRECTION485: Link to CPU Output Port(485 Direction Select) ink **Application Example for RS485 L** 

**Connection to UART** To control the Dynamixel actuators, the main controller needs to convert its UART

signals to the RS485 type. The recommended circuit diagram for this is shown below.\

The power is supplied to the Dynamixel actuator from the main controller through Pin 1 and Pin 2 of the Molex3P connector. (The circuit shown above is presented only to explain the use of RS485 UART. The CM-2 PLUS controller already has the above circuitry built in, thus the Dynamixel actuators can be directly connected to it)

The direction of data signals on the TTL level TxD and RxD depends on the DIRECTION485 level as the following.

- When the DIRECTION485 level is High: the signal TxD is output as D+, D-
- When the DIRECTION485 level is Low: the signal D+, D- is input as RxD
- **RS485 UART** A multi-drop method of connecting multiple Dynamixel actuators to a single node is possible by using the RS485 UART. Thus a protocol that does not allow multiple transmissions at the same time should be maintained when controlling the Dynamixel actuators.

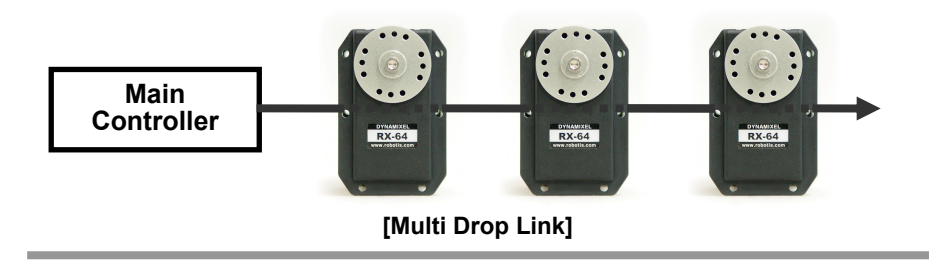

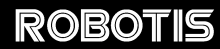

**Caution** Please ensure that the pin assignments are correct when connecting the Dynamixel actuators. Check the current consumption when powering on. The current consumption of a single Dynamixel actuator unit in standby mode should be no larger than 50mA

### **Connection Status Verification**

When power is applied to the Dynamixel actuator, the LED blinks twice to confirm its connection.

**Inspection** If the above operation was not successful, then check the connector pin assignment and the voltage/current limit of the power supply.

**ROBOTIS** 

**DYNAMIXEL RX-64** 

# **3. Communication Protocol**

### **3-1. Communication Overview**

**Packet** The main controller communicates with the Dynamixel units by sending and receiving data packets. There are two types of packets; the "Instruction Packet" (sent from the main controller to the Dynamixel actuators) and the "Status Packet" (sent from the Dynamixel actuators to the main controller.)

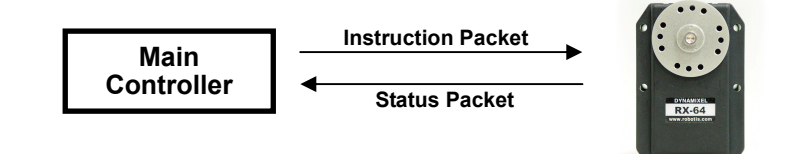

**Communication** For the system connection below, if the main controller sends an instruction packet with the ID set to N, only the Dynamixel unit with this ID value will return its respective status packet and perform the required instruction.

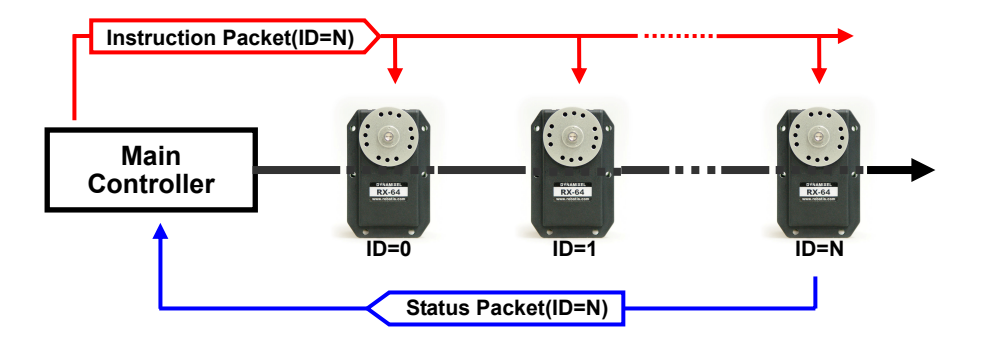

- **Unique ID** If multiple Dynamixel units have the same ID value, multiple packets sent simultaneously collide, resulting in communication problems. Thus, it is imperative that no Dynamixel units share the same ID in a network node.
- **Protocol** The Dynamixel actuators communicate through asynchronous serial communication with 8 bit, 1 stop bit and no parity.

### **3-2. Instruction Packet**

The Instruction Packet is the packet sent by the main controller to the Dynamixel units to send commands. The structure of the Instruction Packet is as the following.

**Instruction Packet** OXFF 0XFF ID LENGTH INSTRUCTION PARAMETER1 …PARAMETER N CHECK SUM

The meanings of each packet byte definition are as the following.

- **OXFF** OXFF **OXFF** The two OXFF bytes indicate the start of an incoming packet.
- **ID** The unique ID of a Dynamixel unit. There are 254 available ID values, ranging from 0X00 to 0XFD.
- **Broadcasting ID** ID 0XFE is the Broadcasting ID which indicates all of the connected Dynamixel units. Packets sent with this ID apply to all Dynamixel units on the network. Thus packets sent with a broadcasting ID will not return any status packets.
- **LENGTH** The length of the packet where its value is "Number of parameters (N) + 2"
- **INSTRUCTION** The instruction for the Dynamixel actuator to perform.
- **PARAMETER0...N** Used if there is additional information needed to be sent other than the instruction itself.

**CHECK SUM** The computation method for the 'Check Sum' is as the following.

Check Sum =  $\sim$  (ID + Length + Instruction + Parameter1 + ... Parameter N) If the calculated value is larger than 255, the lower byte is defined as the checksum value.

~ represents the NOT logic operation.

### **3-3. Status Packet(Return Packet)**

 The Status Packet is the response packet from the Dynamixel units to the Main Controller after receiving an instruction packet. The structure of the status packet is as the following.

OXFF OXFF ID LENGTH ERROR PARAMETER1 PARAMETER2. PARAMETER N CHECK SUM

The meanings of each packet byte definition are as the following.

**OXFF OXFF DXFF** The two OXFF bytes indicate the start of the packet.

**ID** The unique ID of the Dynamixel unit returning the packet. The initial value is set to 1.

**LENGTH** The length of the packet where its value is "Number of parameters (N) + 2"

**ERROR** The byte representing errors sent from the Dynamixel unit. The meaning of each bit is as the following.

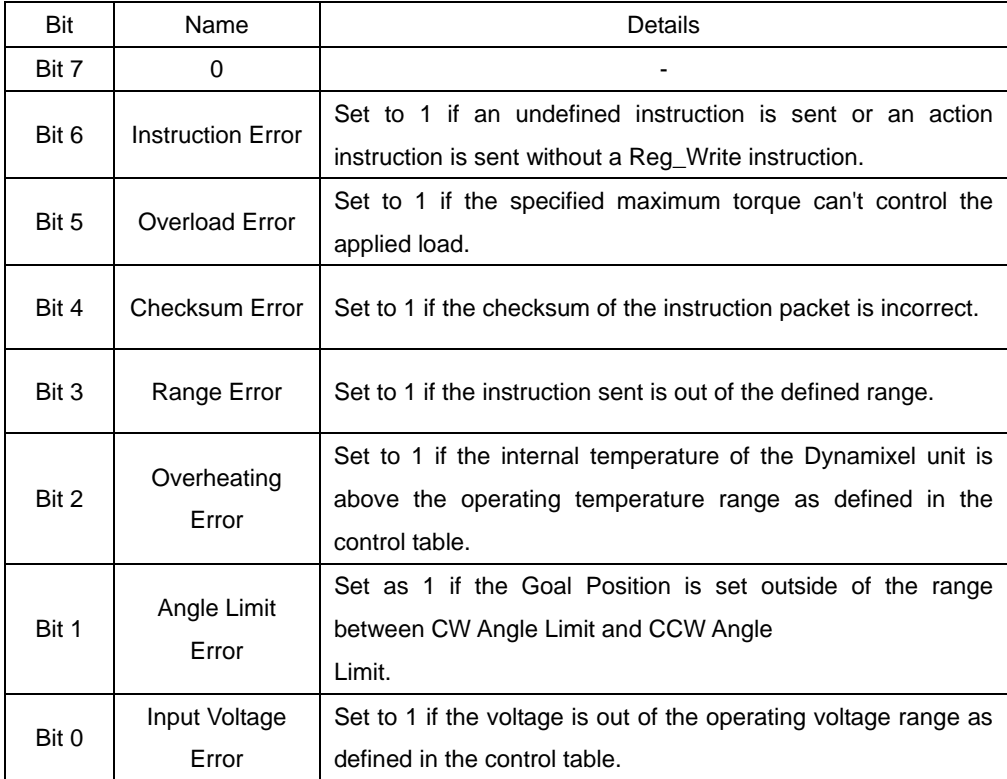

### **PARAMETER0...N** Used if additional information is needed.

**CHECK SUM** The computation method for the 'Check Sum' is as the following. Check Sum =  $\sim$  (ID + Length + Instruction + Parameter1 + ... Parameter N) If the calculated value is larger than 255, the lower byte is defined as the checksum value. ~ represents the NOT logic operation.

# ROBOTIS

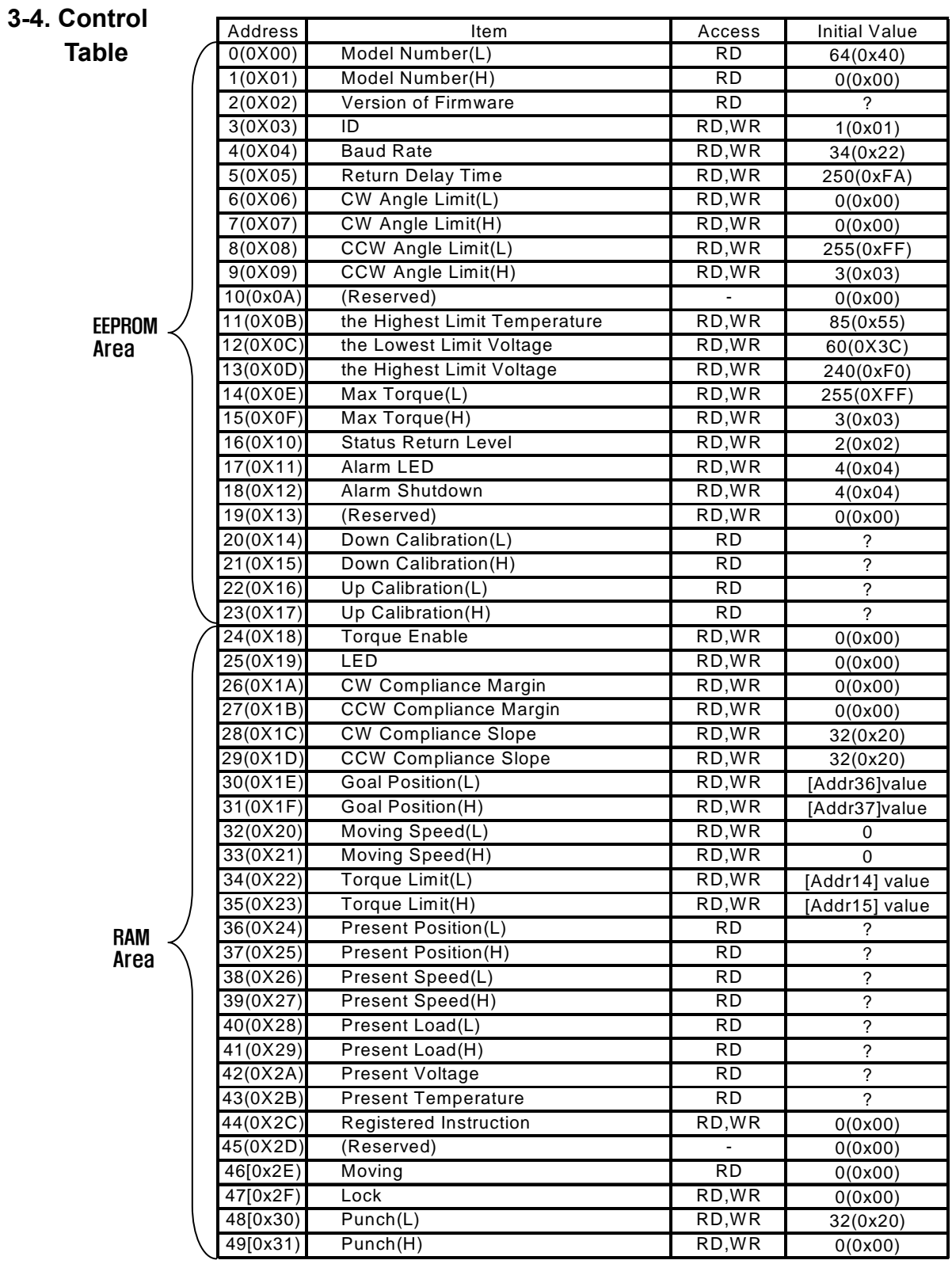

### **ROBOTIS**

- **Control Table** The Control Table contains information on the status and operation of the Dynamixel actuator. The Dynamixel actuator is operated by writing values to its control table and its status is checked by reading values off its control table.
- **RAM and EEPROM** The data values for the RAM area will be set to the default initial values whenever the power is turned on. However, the data values for the EEPROM area are non-volatile and will still remain even after the power is turned off.
- **Initial Value** The Initial Value column on the right side of the control table shows the Factory Default Values for the case of EEPROM area data, and shows the initial value when the power is turned on for the case of RAM area data.

The following explains the meaning of data stored in each of the addresses in the control table.

- **Address 0x00,0x01 Model Number**. For RX-64, this value is 0X0040 (64).
- **Address 0x02 Firmware Version**.
- **Address 0x03 <b>ID**</u>. The unique ID number assigned to each Dynamixel actuators for identifying them. Different IDs are required for each Dynamixel actuators that are on the same network.
- **Address 0x04 Baud Rate.** Determines the communication speed. The computation is done by the following formula. Speed (BPS) = 2000000 / (Address4 + 1)

**Data Value for each Major Baud Rate** 

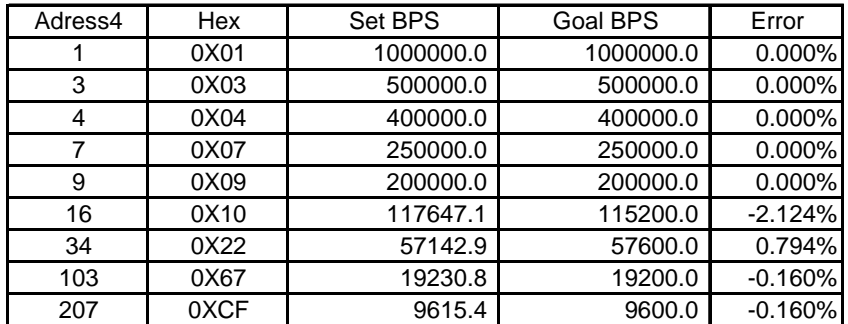

**Note A** maximum Baud Rate error of 3% is within the tolerance of UART communication. **Caution** The initial value of Baudrate is set to 34(57600bps)

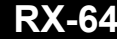

**ROBOTIS** 

**Address 0x05 Return Delay Time.** The time it takes for the Status Packet to return after the Instruction Packet is sent. The delay time is given by 2uSec \* Address5 value.

### **Address 0x06,0x07,0x08,0x09**

**Operating Angle Limit.** Sets the Dynamixel actuator's operating angle range. The Goal Position needs to be within the range of: CW Angle Limit  $\leq$  Goal Position  $\leq$  CCW Angle Limit. An Angle Limit Error will occur if the Goal Position is set outside this range set by the operating angle limits.

- **Address 0x0B the Highest Limit Temperature.** The upper limit of the Dynamixel actuator's operating temperature. If the internal temperature of the Dynamixel actuator gets higher than this value, the Over Heating Error Bit (Bit 2 of the Status Packet) will return the value 1, and an alarm will be set by Address 17, 18. The values are in Degrees Celsius.
- **Address 0x0C,0x0D the Lowest (Highest) Limit Voltage.** The upper and lower limits of the Dynamixel actuator's operating voltage. If the present voltage (Address 42) is out of the specified range, a Voltage Range Error Bit (Bit 0 of the Status Packet) will return the value 1, and an alarm will be set by Address 17, 18. The values are 10 times the actual voltage value. For example, if the Address 12 value is 80, then the lower voltage limit is set to 8V.

### **Address 0x0E,0x0F, 0x22,0x23**

**Max Torque**. The maximum torque output for the Dynamixel actuator. When this value is set to 0, the Dynamixel actuator enters the Free Run mode. There are two locations where this maximum torque limit is defined; in the EEPROM (Address 0X0E, 0x0F) and in the RAM (Address 0x22, 0x23). When the power is turned on, the maximum torque limit value defined in the EEPROM is copied to the location in the RAM. The torque of the Dynamixel actuator is limited by the values located in the RAM (Address 0x22, 0x23).

**Address 0X10 Status Return Level.** Determines whether the Dynamixel actuator will return a Status Packet after receiving an Instruction Packet.

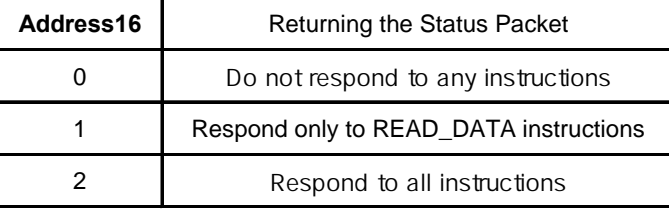

In the case of an instruction which uses the Broadcast ID (0XFE) the Status Packet will not be returned regardless of the Address 0x10 value.

**Address 0X11 Alarm LED.** If the corresponding Bit is set to 1, the LED blinks when an Error occurs.

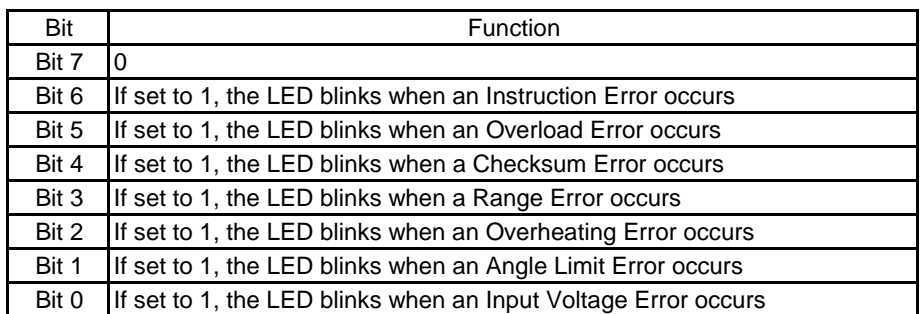

This function operates following the "OR" logical operation of all bits. For example, if the value is set to 0X05, the LED will blink when an Input Voltage Error occurs or when an Overheating Error occurs. Upon returning to a normal condition from an error state, the LED stops blinking after 2 seconds.

**Address 0X12 Alarm Shutdown.** If the corresponding Bit is set to a 1, the Dynamixel actuator's torque will be turned off when an error occurs.

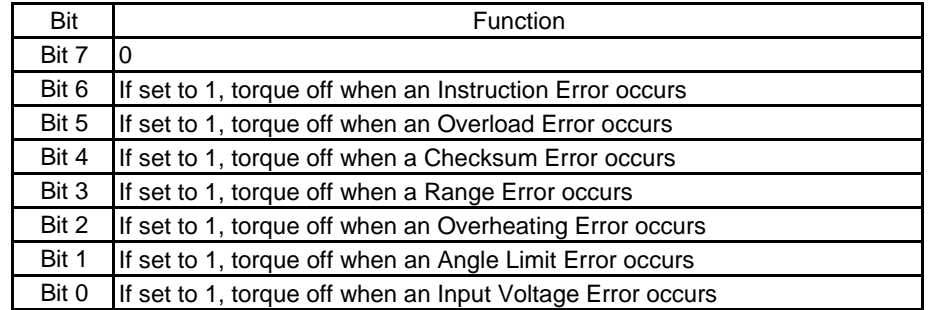

 This function operates following the "OR" logical operation of all bits. However, unlike the Alarm LED, after returning to a normal condition, it maintains the torque off status. To recover, the Torque Enable (Address0X18) needs to be reset to 1.

**Address 0x14~0x17 Calibration.** Data used for compensating for the differences between the potentiometers used in the Dynamixel units. The user cannot change this data.

The following (from Address 0x18) is in the RAM area.

## **ROBOTIS**

**Address 0x18 Torque Enable.** When the power is first turned on, the Dynamixel actuator enters the Torque Free Run condition (zero torque). Setting the value in Address 0x18 to 1 enables the torque.

**Address 0x19 LED**. The LED turns on when set to 1 and turns off if set to 0.

**Address 0x1A~0x1D Compliance Margin and Slope.** The compliance of the Dynamixel actuator is defined by setting the compliance Margin and Slope. This feature can be utilized for absorbing shocks at the output shaft. The following graph shows how each compliance value (length of A, B, C & D) is defined by the Position Error and applied torque.

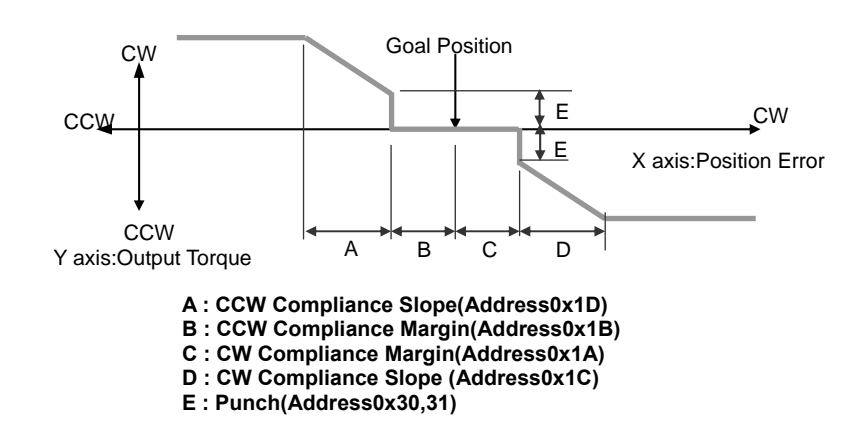

**Address 0X1E,0x1F Goal Position** Requested angular position for the Dynamixel actuator output to move to. Setting this value to 0x3ff moves the output shaft to the position at 300°.

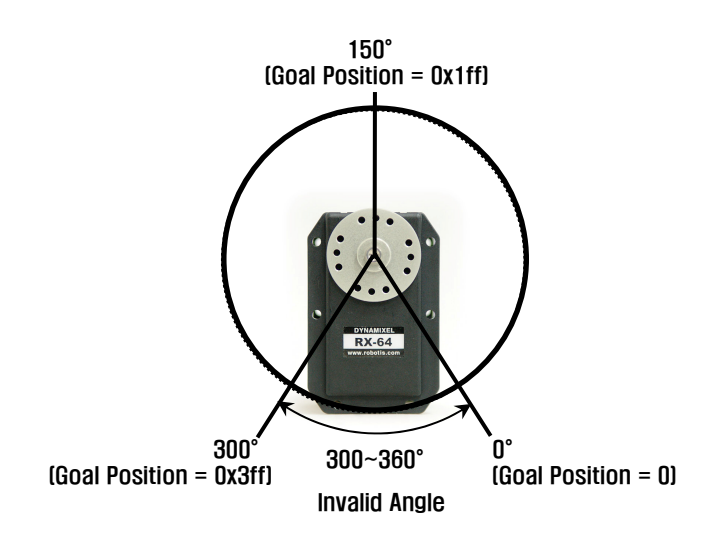

## **ROBOTIS**

**Address 0x20,0x21 Moving Speed.** Sets the angular velocity of the output moving to the Goal Position. Setting this value to its maximum value of 0x3ff moves the output with an angular velocity of 114 RPM, provided that there is enough power supplied (The lowest velocity is when this value is set to 1. When set to 0, the velocity is the largest possible for the supplied voltage, e.g. no velocity control is applied.)

**Address 0x24,0x25 Present Position.** Current angular position of the Dynamixel actuator output.

Address 0x26,0x27 Present Speed. Current angular velocity of the Dynamixel actuator output.

**Address 0x28,0x29** Present Load. The magnitude of the load on the operating Dynamixel actuator. Bit 10 is the direction of the load.

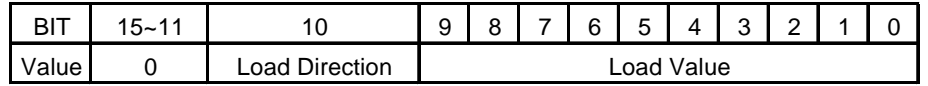

Load Direction = 0 : CCW Load, Load Direction = 1: CW Load

- Address 0x2A **Present Voltage.** The voltage currently applied to the Dynamixel actuator. The value is 10 times the actual voltage. For example, 10V is represented as 100 (0x64).
- Address 0x2B **Present Temperature**. The internal temperature of the Dynamixel actuator in Degrees Celsius.
- **Address 0x2C Registered Instruction.** Set to 1 when an instruction is assigned by the REG\_WRITE command. Set to 0 after it completes the assigned instruction by the Action command.
- Address 0x2E **Moving.** Set to 1 when the Dynamixel actuator is moving by its own power.
- Address 0x2F Lock. If set to 1, only Address 0x18 to 0x23 can be written to and other areas cannot. Once locked, it can only be unlocked by turning the power off.
- Address 0x30,0x31 Punch. The minimum current supplied to the motor during operation. The initial value is set to 0x20 and its maximum value is 0x3ff.
- **Endless Turn** If both values for the CW Angle Limit and the CCW Angle Limit are set to 0, an Endless Turn mode can be implemented by setting the Goal Speed. This feature can be used for implementing a continuously rotating wheel.

### **Goal Speed Setting**

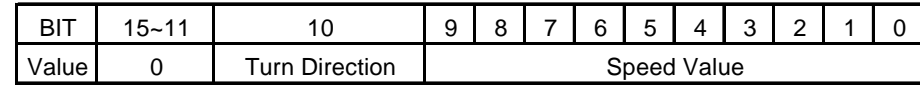

Turn Direction = 0 : CCW Direction Turn, Load Direction = 1: CW Direction Turn

**Range** Each data has a valid minimum and maximum values. Write instructions made outside of these valid ranges will return an error. The following table summarizes the data range for each register. 16 bit data registers are indicated with two bytes (L) and (H). Both bytes need to be written at the same time as one instruction packet.

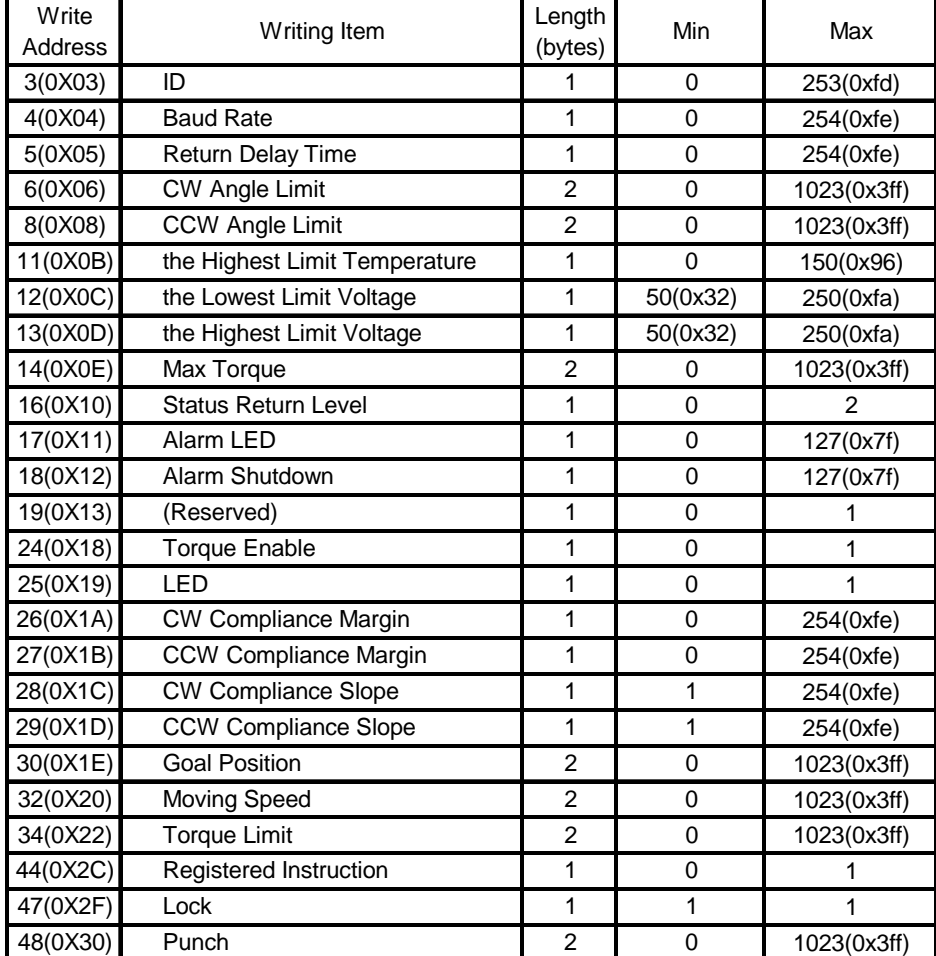

**[Control Table Data Range and Length for Writing]** 

# **4. Instruction Set and Examples**

The following Instructions are available.

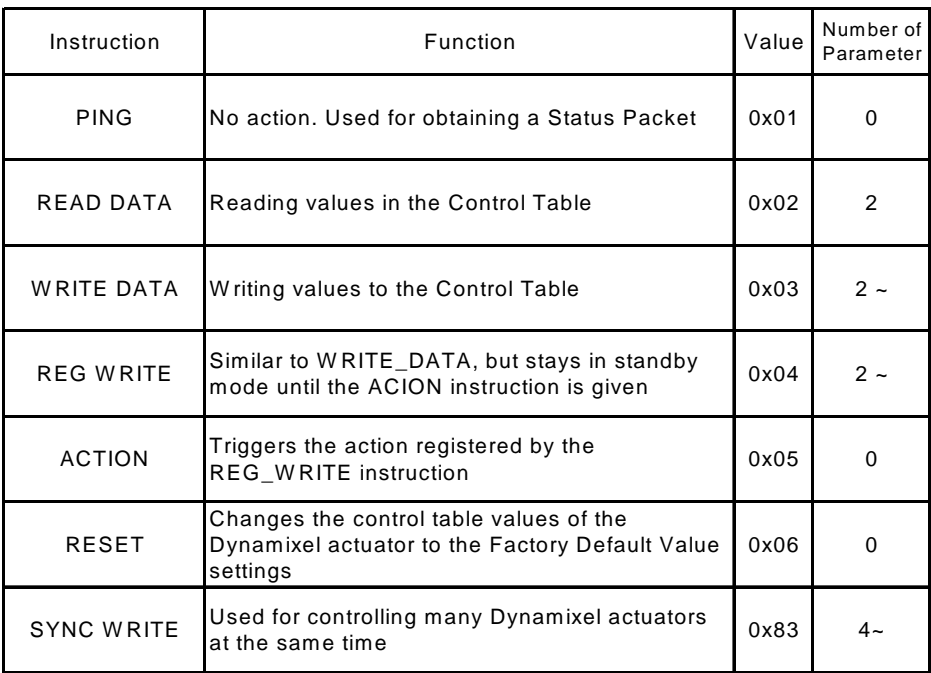

### **4-1. WRITE\_DATA**

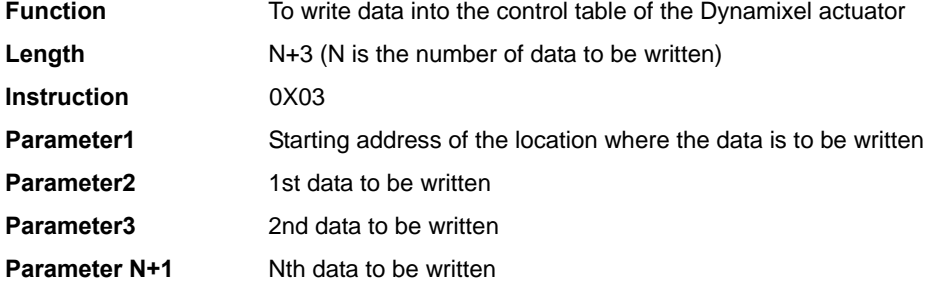

### **Example 1 Setting the ID of a connected Dynamixel actuator to 1**

 Write 1 to address 3 of the control table. The ID is transmitted using the Broadcasting ID (0xFE).

**ROBOTIS** 

Instruction Packet : 0XFF 0XFF 0XFE 0X04 0X03 0X03 0X01 0XF6`

INSTRUCTION PARAMETERS CHECKSUM

Because it was transmitted with a Broadcast ID (0XFE), no status packets are returned.

### **4-2. READ\_DATA**

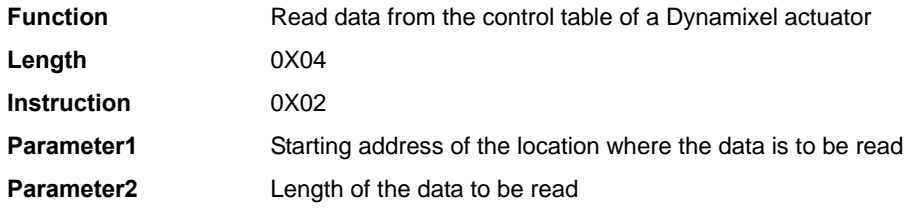

**Example 2 Reading the internal temperature of the Dynamixel actuator with an ID of 1** 

Read 1 byte from address 0x2B of the control table.

Instruction Packet : 0XFF 0XFF 0X01 0X04 0X02 0X2B 0X01 0XCC`

ID LENGTH INSTRUCTION PARAMETERS. CHECKSUM

The returned Status Packet will be as the following. Status Packet : 0XFF 0XFF 0X01 0X03 0X00 0X20 0XDB

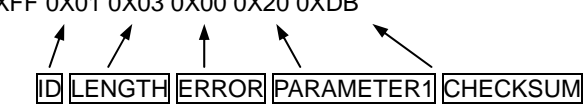

 The data read is 0x20. Thus the current internal temperature of the Dynamixel actuator is approximately 32°C (0X20).

## **4-3. REG\_WRITE**과 **ACTION**

### **4-3-1. REG\_WRITE**

**Function** The REG\_WRITE instruction is similar to the WRITE\_DATA instruction, but the

## **ROBOTIS**

execution timing is different. When the Instruction Packet is received the values are stored in the Buffer and the Write instruction is under a standby status. At this time, the Registered Instruction register (Address 0x2C) is set to 1. After the Action Instruction Packet is received, the registered Write instruction is finally executed.

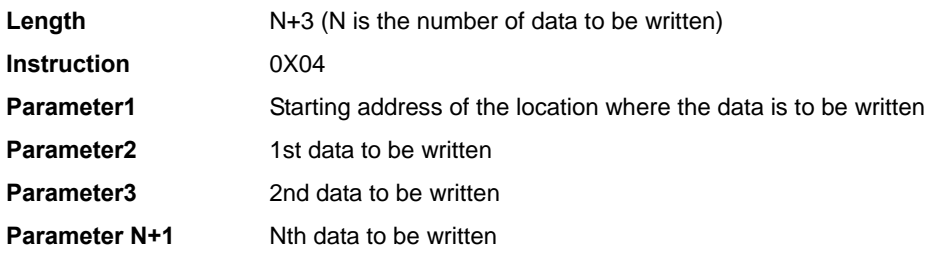

### **4-3-2. ACTION**

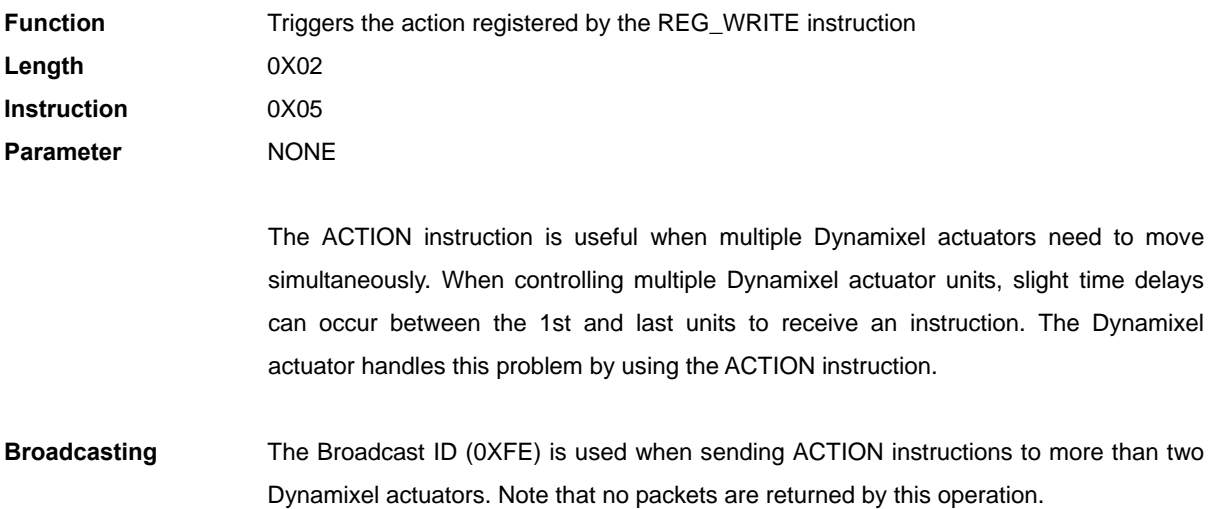

### **4-4. PING**

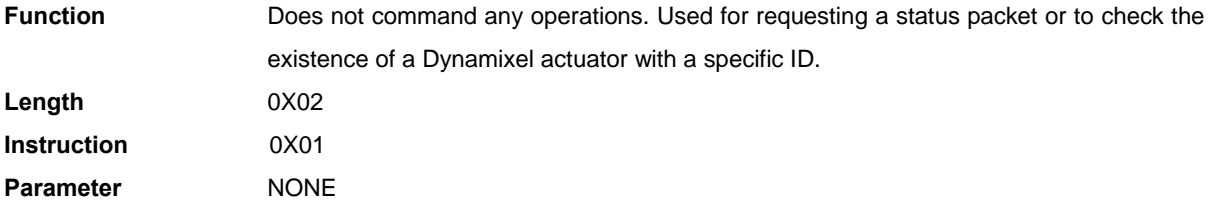

![](_page_22_Picture_1.jpeg)

### **ROBOTIS**

### **Example 3** Obtaining the status packet of the Dynamixel actuator with an ID of 1

Instruction Packet : 0XFF 0XFF 0X01 0X02 0X01 0XFB`

![](_page_22_Figure_5.jpeg)

The returned Status Packet is as the following Status Packet : 0XFF 0XFF 0X01 0X02 0X00 0XFC

![](_page_22_Picture_103.jpeg)

 Regardless of whether the Broadcasting ID is used or the Status Return Level (Address 16) is 0, a Status Packet is always returned by the PING instruction.

### **4-5. RESET**

![](_page_22_Picture_104.jpeg)

**Example 4** Resetting the Dynamixel actuator with an ID of 0

Instruction Packet : 0XFF 0XFF 0X00 0X02 0X06 0XF7`

![](_page_22_Figure_14.jpeg)

 The returned Status Packet is as the following Status Packet : 0XFF 0XFF 0X00 0X02 0X00 0XFD

![](_page_22_Figure_16.jpeg)

Note the ID of this Dynamixel actuator is now changed to 1 after the RESET instruction.

## **ROBOTIS**

### **4-6. SYNC WRITE**

![](_page_23_Picture_136.jpeg)

Instruction Packet : 0XFF 0XFF 0XFE 0X18 0X83 0X1E 0X04 0X00 0X10 0X00 0X50 0X01 0X01 0X20 0X02 0X60 0X03 0X02 0X30 0X00 0X70 0X01 0X03 0X20 0X02 0X80 0X03 0X12

No status packets are returned since the Broadcasting ID was used.

![](_page_24_Picture_0.jpeg)

# **5. Example**

For the following examples, we assume a Dynamixel actuator with an ID of 1 in Reset status and that the Baud rate is 57142 BPS.

![](_page_24_Picture_106.jpeg)

**Status Packet Result** NO ERROR

**Example 9 Resetting the Return Delay Time to 4 uSec for a Dynamixel actuator with an ID of 0** A Return Delay Time Value of 1 corresponds to 2uSec.

![](_page_25_Picture_111.jpeg)

ROBOTIS

**DYNAMIXEL RX-64** 

![](_page_26_Picture_108.jpeg)

**Status Packet Result** NO ERROR

**Communication** ->[Dynamixel]:FF FF 00 05 03 18 01 01 DD (LEN:009) <-[Dynamixel]:FF FF 00 02 00 FD (LEN:006)

> You can verify the Torque Enabled status by trying to move the output of the actuator by hand.

**ROBOTIS** 

**Example 17** Setting the Compliance Margin to 1 and Compliance Slope to 0x40 for a **Dynamixel actuator with an ID of 0**

**Compliance** The Angle Error and Torque Output can be represented with the following graph.

![](_page_27_Figure_5.jpeg)

Even if the position deviates a little from the goal position in the CW direction, a large amount of torque is generated in the CCW direction to compensate for this. However, since inertia must be considered, a realistic implementation differs from this approach. Considering this, the given conditions can be represented by the following graph.

![](_page_27_Figure_7.jpeg)

- A : CCW Compliance Slope (Address0x1D) = 0x40 (about 18.8°)
- B : CCW Compliance Margin (Address0x1B) = 0x01 (about 0.29°)
- C : CW Compliance Margin (Address0x01A) = 0x01 (about 0.29°)
- D : CW Compliance Slope (Address0x1C) = 0x40 (about 18.8°)

![](_page_28_Picture_115.jpeg)

ROBOTIS

![](_page_28_Picture_116.jpeg)

![](_page_29_Picture_1.jpeg)

![](_page_29_Picture_78.jpeg)

**Communication** ->[Dynamixel]:FF FF 00 05 03 30 40 00 87 (LEN:009) <-[Dynamixel]:FF FF 00 02 00 FD (LEN:006)

**Status Packet Result** NO ERROR

![](_page_30_Picture_0.jpeg)

# **Appendix**

**RS485 UART** RS485 UART is a serial communication protocol where both TxD and RxD cannot be used at the same time. This method is generally used when many devices need to be connected to a single bus. Since more than one device are connected to the same bus, all the other devices need to be in input mode while one device is transmitting. The Main Controller that controllers the Dynamixel actuators sets the communication direction to input mode, and only when it is transmitting an Instruction Packet, it changes the direction to output mode.

![](_page_30_Figure_5.jpeg)

- **Return Delay Time** The time it takes for the Dynamixel actuator to return the Status Packet after receiving an Instruction Packet. The Default Value is 160 uSec and can be changed via the Control Table at Address 5. The Main Controller needs to change the Direction Port to input mode during the Return Delay Time after sending an instruction packet.
- **Tx,Rx Direction** For RS485 UART, the transmission ending timing is important to change the direction to receiving mode. The bit definitions within the register that indicates UART\_STATUS are as the following

TXD\_BUFFER\_READY\_BIT: Indicates that the transmission DATA can be loaded into the Buffer. Note that this only means that the SERIAL TX BUFFER is empty, and does not necessarily mean that the all the data transmitted before has left the CPU.

TXD\_SHIFT\_REGISTER\_EMPTY\_BIT: Set when all the Transmission Data has completed its transmission and left the CPU.

The TXD\_BUFFER\_READY\_BIT is used when one byte is to be transmitted via the serial communication channel, and an example is shown below. TxDByte(byte bData) { while(!TXD\_BUFFER\_READY\_BIT); //wait until data can be loaded. SerialTxDBuffer =  $bData$ ; //data load to TxD buffer }

 When changing the direction, the TXD\_SHIFT\_REGISTER\_EMPTY\_BIT must be checked.

The following is an example program that sends an Instruction Packet.

![](_page_31_Picture_103.jpeg)

 Please note the important lines between LINE 8 and LINE 12. Line 8 is necessary since an interrupt here may cause a delay longer than the return delay time and corruption to the front of the status packet may occur.

**Byte to Byte Time** The delay time between bytes when sending an instruction packet. If the delay time is over 100ms, then the Dynamixel actuator recognizes this as a communication problem and waits for the next header (0xff 0xff) of a packet again.

![](_page_31_Figure_7.jpeg)

The following is the source code of a program (Example.c) that accesses the Dynamixel actuator using the Atmega 128.

### **ROBOTIS**

C Language Example : Dinamixel access with Atmega128 /\* \* The Example of Dynamixel Evaluation with Atmega128 \* Date : 2005.5.11 \* Author : BS KIM \*/ /\* \* included files \*/ #define ENABLE\_BIT\_DEFINITIONS  $//$ #include  $\langle$ io.h> #include <inttypes.h> #include <avr/io.h> #include <avr/interrupt.h> #include <avr/signal.h> #define cbi(REG8, BITNUM) REG8 &= ~(\_BV(BITNUM)) #define sbi(REG8,BITNUM) REG8 |= \_BV(BITNUM) typedef unsigned char byte; typedef unsigned int word; #define ON 1 #define OFF 0 #define ON 0 #define \_OFF 1 //--- Control Table Address --- //EEPROM AREA #define P\_MODEL\_NUMBER\_L 0 #define P\_MODOEL\_NUMBER\_H 1 #define P\_VERSION 2  $\frac{1}{4}$ define P\_ID 3 #define P\_BAUD\_RATE 4 #define P\_RETURN\_DELAY\_TIME 5 #define P CW ANGLE LIMIT L 6 #define P\_CW\_ANGLE\_LIMIT\_H 7 #define P\_CCW\_ANGLE\_LIMIT\_L 8<br>#define P\_CCW\_ANGLE\_LIMIT\_L 8 #define P\_CCW\_ANGLE\_LIMIT\_H 9 #define P\_SYSTEM\_DATA2 10 #define P\_LIMIT\_TEMPERATURE 11 #define P\_DOWN\_LIMIT\_VOLTAGE 12 #define P\_UP\_LIMIT\_VOLTAGE 13 #define P\_MAX\_TORQUE\_L 14 #define P\_MAX\_TORQUE\_H 15 #define P\_RETURN\_LEVEL 16<br>#define P ALARM LED 17 #define P\_ALARM\_LED<br>#define P\_ALARM\_SHUTDOWN 18 #define P\_ALARM\_SHUTDOWN 18 #define P\_OPERATING\_MODE 19 #define P\_DOWN\_CALIBRATION\_L 20 #define P\_DOWN\_CALIBRATION\_H 21<br>#define P\_UP\_CALIBRATION I 22 #define P\_UP\_CALIBRATION\_L 22 #define P\_UP\_CALIBRATION\_H 23 #define P\_TORQUE\_ENABLE (24) #define P\_LED (25) #define P\_CW\_COMPLIANCE\_MARGIN (26) #define P\_CCW\_COMPLIANCE\_MARGIN (27) #define P\_CW\_COMPLIANCE\_SLOPE (28)<br>#define P\_CW\_COMPLIANCE\_SLOPE (28) #define P\_CCW\_COMPLIANCE\_SLOPE (29) #define P\_GOAL\_POSITION\_L (30) #define P\_GOAL\_POSITION\_H (31) #define P\_GOAL\_SPEED\_L (32) #define P\_GOAL\_SPEED\_H (33)<br>#define P\_TORQUE\_LIMIT\_L (34) #define P\_TORQUE\_LIMIT\_L (34)<br>#define P\_TORQUE\_LIMIT\_H (35) #define P\_TORQUE\_LIMIT\_H (35) #define P\_PRESENT\_POSITION\_L (36)<br>#define P\_PRESENT\_POSITION\_H (37) #define P\_PRESENT\_POSITION\_H (37)<br>#define P\_PRESENT\_POSITION\_H (37) #define P\_PRESENT\_SPEED\_L (38)<br>#define P\_PRESENT\_SPEED\_H (39) #define P\_PRESENT\_SPEED\_H (39) #define P\_PRESENT\_LOAD\_L (40) #define P\_PRESENT\_LOAD\_H (41)<br>#define P\_PRESENT\_LOAD\_H (41) #define P\_PRESENT\_VOLTAGE (42) #define P\_PRESENT\_TEMPERATURE (43) #define P\_REGISTERED\_INSTRUCTION (44) #define P\_PAUSE\_TIME (45) #define P\_MOVING (46)  $\text{#define } P \text{ \_\text{LOCK}}$  (47)<br>  $\text{#define } P \text{ \_\text{PUNCH}}$  (48)  $\text{#define } P\_PUNCH\_L$  (48)<br>  $\text{#define } P\_PUNCH H$  (49)  $#define P_PUNCH_H$ //--- Instruction --- #define INST\_PING 0x01 #define INST\_READ 0x02 #define INST\_WRITE 0x03 #define INST\_REG\_WRITE 0x04<br>#define INST\_REG\_WRITE 0x04<br>#define INST\_ACTION 0x05  $#define$  INST  $ACTION$ #define INST\_RESET 0x06 #define INST\_DIGITAL\_RESET 0x07 #define INST\_SYSTEM\_READ 0x0C #define INST\_SYSTEM\_WRITE 0x0D #define INST\_SYNC\_WRITE 0x83 #define INST\_SYNC\_REG\_WRITE 0x84 #define CLEAR\_BUFFER gbRxBufferReadPointer = gbRxBufferWritePointer #define DEFAULT\_RETURN\_PACKET\_SIZE 6 #define BROADCASTING\_ID 0xfe #define TxD8 TxD81 #define RxD8 RxD81 //Hardware Dependent Item #define DEFAULT\_BAUD\_RATE 34 //57600bps at 16MHz ////// For CM-2 PLUS #define RS485\_TXD PORTE &= ~\_BV(PE3),PORTE |= \_BV(PE2) //PORT\_485\_DIRECTION = 1 #define RS485\_RXD PORTE &= ~\_BV(PE2),PORTE |= \_BV(PE3)  $//PORT_485_DIRECTION = 0$ /\* .<br>////// For CM-2 #define RS485\_TXD PORTE |= \_BV(PE2); //\_485\_DIRECTION = 1 #define RS485\_RXD PORTE &= ~\_BV(PE2);//PORT\_485\_DIRECTION = 0 \*/ //#define TXD0\_FINISH UCSR0A,6 //This bit is for checking TxD Buffer in CPU is empty or not. //#define TXD1\_FINISH UCSR1A,6 #define SET\_TxD0\_FINISH sbi(UCSR0A,6) #define RESET\_TXD0\_FINISH cbi(UCSR0A,6) #define CHECK\_TXD0\_FINISH bit\_is\_set(UCSR0A,6) #define SET\_TxD1\_FINISH sbi(UCSR1A,6) #define RESET\_TXD1\_FINISH cbi(UCSR1A,6) #define CHECK\_TXD1\_FINISH bit\_is\_set(UCSR1A,6) #define RX\_INTERRUPT 0x01 #define TX\_INTERRUPT 0x02 #define OVERFLOW\_INTERRUPT 0x01 #define SERIAL\_PORT0 0 #define SERIAL\_PORT1 1 #define BIT\_RS485\_DIRECTION0 0x08 //Port E #define BIT\_RS485\_DIRECTION1 0x04 //Port E #define BIT\_ZIGBEE\_RESET PD4 //out : default 1 //PORTD #define BIT\_ENABLE\_RXD\_LINK\_PC PD5 //out : default 1<br>#define BIT\_ENABLE\_RXD\_LINK\_ZIGBEE PD6 //out : default 0 #define BIT\_ENABLE\_RXD\_LINK\_ZIGBEE PD6 //out : default 0  $#$ define BIT\_LINK\_PLUGIN PD7 //in, no pull up void TxD81(byte bTxdData); void TxD80(byte bTxdData); void TxDString(byte \*bData); void TxD8Hex(byte bSentData); void TxD32Dec(long lLong); byte RxD81(void); void MiliSec(word wDelayTime); void PortInitialize(void); void SerialInitialize(byte bPort, byte bBaudrate, byte bInterrupt); byte TxPacket(byte bID, byte bInstruction, byte bParameterLength); byte RxPacket(byte bRxLength); void PrintBuffer(byte \*bpPrintBuffer, byte bLength);

## **ROBOTIS**

```
// --- Gloval Variable Number -
volatile byte gbpRxInterruptBuffer[256]; 
byte gbpParameter[128];
byte gbRxBufferReadPointer; 
byte gbpRxBuffer[128];
byte gbpTxBuffer[128]; 
volatile byte gbRxBufferWritePointer; 
int main(void) 
{ 
  byte bCount.bID, bTxPacketLength, bRxPacketLength;
   PortInitialize(); //Port In/Out Direction Definition 
   RS485_RXD; //Set RS485 Direction to Input State. 
   SerialInitialize(SERIAL_PORT0,1,RX_INTERRUPT);//RS485 
                         Initializing(RxInterrupt) 
  SerialInitialize(SERIAL_PORT1, DEFAULT_BAUD_RATE, 0); //RS232
                         Initializing(None Interrupt) 
   gbRxBufferReadPointer = gbRxBufferWritePointer = 0; //RS485 
                         RxBuffer Clearing. 
sei(); //Enable Interrupt -- Compiler Function<br>TxDString("¥r¥n [The Example of Dynamixel Evaluation with
                        ATmega128,GCC-AVR]"); 
//Dynamixel Communication Function Execution Step. 
// Step 1. Parameter Setting (gbpParameter[]). In case of no parameter 
                         instruction(Ex. INST_PING), this step is not 
                         needed. 
// Step 2. TxPacket(ID, INSTRUCTION, LengthOfParameter); --Total
                         TxPacket Length is returned 
// Step 3. RxPacket(ExpectedReturnPacketLength); -- Real RxPacket 
                         Length is returned 
// Step 4 PrintBuffer(BufferStartPointer, LengthForPrinting);
  hID = 1;
  TxDString('YrYnYn Example 1. Scanning Dynamics (0°9). -Any Key toContinue."); RxD8();
  for (bCount = 0; bCount < 0 \times 0A; bCount++)
 { 
    bTxPacketLength = TxPacket(bCount, INST_PING, 0);
    bRxPacketLength = RxPacket(255);
    TxDString("\r\n TxD:"); PrintBuffer(gbpTxBuffer,bTxPacketLength);
     TxDString(", RxD:"); PrintBuffer(gbpRxBuffer,bRxPacketLength); 
     if(bRxPacketLength == DEFAULT RETURN PACKET SIZE)\leftarrow TxDString(" Found!! ID:");TxD8Hex(bCount); 
      bID = bCount;
\Box } 
  TxDString("\r\n\n Example 2. Read Firmware Version. -- Any Key to
Continue."); RxD8(); 
 gbpParameter[0] = P_VERSION; //Address of Firmware Version 
  g_{\text{p}} are minimized f_{\text{p}} = 1; //Read Length
  bTxPacketLength = TxPacket(bID, INST_READ, 2);
  bRxPacketLength
                         RxPacket(DEFAULT_RETURN_PACKET_SIZE+gbpParameter
                         [1]); 
TxDString("¥r¥n TxD:"); PrintBuffer(gbpTxBuffer,bTxPacketLength);<br>TxDString("¥r¥n RxD:"); PrintBuffer(gbpRxBuffer,bRxPacketLength);
  if(bRxPacketLength == DEFAULT RETURN_PACKET_SIZE+gbpParameter[1])
   { 
TxDString("¥r¥n Return Error       : ");TxD8Hex(gbpRxBuffer[4]);<br>TxDString("¥r¥n Firmware Version  : ");TxD8Hex(gbpRxBuffer[5]);
   } 
  TxDString("YrYnYn Example 3. LED ON -- Any Key to Continue."RxD8(); 
 gbpParameter[0] = P_LED; //Address of LED 
 gbpParameter[1] = 1; //Writing Data 
   bTxPacketLength = TxPacket(bID,INST_WRITE,2); 
  bRxPacketLength = RxPacket(DEFAULT_RETURN_PACKET_SIZE);
TxDString("¥r¥n TxD:"); PrintBuffer(gbpTxBuffer,bTxPacketLength);<br>TxDString("¥r¥n RxD:"); PrintBuffer(gbpRxBuffer,bRxPacketLength);
```

```
TxDString("\r\n\n Example 4. LED OFF -- Any Key to Continue.");
                        RxD8(); 
 gbpParameter[0] = PLED; //Address of LED
 gbpParameter[1] = 0; //Writing Data
bTxPacketLength = TxPacket(bID,INST_WRITE,2);<br>bRxPacketLength = RxPacket(DEFAULT_RETURN_PACKET_SIZE);
 TxDString("\r\n TxD:"); PrintBuffer(gbpTxBuffer, bTxPacketLength);
 TxDString("\r\n RxD:"); PrintBuffer(gbpRxBuffer,bRxPacketLength);
TxDString("\r\n\n Example 5. Read Control Table. -- Any Key to .<br>Continue."); RxD8();
 gbpParameter[0] = 0; //Reading Address
  gbpParameter[1] = 49; //Read Length 
 bTxPacket ength = TxPacket(bID, INST, READ, 2);
  bRxPacketLength = 
                         RxPacket(DEFAULT_RETURN_PACKET_SIZE+gbpParameter
                        [1]);
 TxDString("\r\m TxD:"); PrintBuffer(gbpTxBuffer,bTxPacketLength);
 TxDString("\r\n RxD:"); PrintBuffer(gbpRxBuffer,bRxPacketLength);
   if(bRxPacketLength == DEFAULT_RETURN_PACKET_SIZE+gbpParameter[1]) 
 { 
    TxDStrin\sigma ("YrYn");
    for (bCount = 0: bCount < 49: bCount++) { 
       TxD8('[');TxD8Hex(bCount);TxDString("]:"); 
                        TxD8Hex(gbpRxBuffer[bCount+5]);TxD8(' '); 
\overline{ } } 
TxDString("¥r¥n¥n Example 6. Go 0x200 with Speed 0x100 -- Any Key to Continue."); RxD8();
  gbpParameter[0] = P_GOAL_POSITION_L; //Address of Firmware Version 
 gbpParameter[1] = 0x00: //Writing Data P_GOAL_POSITION_L
  gbpParameter[2] = 0x02; //Writing Data P_GOAL_POSITION_H 
 gbpParameter[3] = 0x00; //Writing Data P_GOAL_SPEED_L 
 gbpParameter[4] = 0x01; //Writing Data P_GOAL_SPEED_H 
 bTxPacketLength = TxPacket(bID, INST_WRITE, 5);
  bRxPacketLength = RxPacket(DEFAULT_RETURN_PACKET_SIZE); 
TxDString("\r\n TxD:"); PrintBuffer(gbpTxBuffer,bTxPacketLength);<br>TxDString("\r\n RxD:"); PrintBuffer(gbpRxBuffer,bRxPacketLength);
 TxDString("\r\n\n Example 7. Go 0x00 with Speed 0x40 -- Any Key to
                        Continue."); RxD8();
 gbpParameter[0] = P GOAL POSITION L; //Address of Firmware Version
 gbpParameter[1] = 0x00; //Writing Data P_GOAL_POSITION_L 
 gbpParameter[2] = 0x00; //Writing Data P_GOAL_POSITION_H 
  gbpParameter[3] = 0x40; //Writing Data P_GOAL_SPEED_L 
  gbpParameter[4] = 0x00; //Writing Data P_GOAL_SPEED_H 
 bTxPacketLength = TxPacket(bID, INST_WRITE, 5)
  bRxPacketLength = RxPacket(DEFAULT_RETURN_PACKET_SIZE); 
TxDString("\r\n TxD:"); PrintBuffer(gbpTxBuffer,bTxPacketLength);<br>TxDString("\r\n RxD:"); PrintBuffer(gbpRxBuffer,bRxPacketLength);
 TxDString("\r\n\n Example 8. Go 0x3ff with Speed 0x3ff -- Any Key to
                        Continue."); RxD8();
  gbpParameter[0] = P_GOAL_POSITION_L; //Address of Firmware Version 
 gbpParameter[1] = 0xff; //Writing Data P_GOAL_POSITION_L 
 gbpParameter[2] = 0x03; //Writing Data P_GOAL_POSITION_H 
 g_{\text{p}}Parameter[3] = 0xff; //Writing Data P_GOAL_SPEED_L
 gbpParameter[4] = 0x03; //Writing Data P_GOAL_SPEED_H
 bTxPacketLength = TxPacket(bID, INST_WRITE, 5);
 hRxPacket ength = RxPacket(DEFAULT_RETURN_PACKET_SIZE);
 TxDString("\r\n TxD:"); PrintBuffer(gbpTxBuffer,bTxPacketLength);
 TxDString("\r\n RxD:"); PrintBuffer(gbpRxBuffer,bRxPacketLength);
 TxDString("\r\n\n Example 9. Torque Off -- Any Key to Continue.");
                        RxD8(); 
  gbpParameter[0] = P_TORQUE_ENABLE; //Address of LED 
 gbpParameter[1] = 0; //Writing Data
 bTxPacketLength = TxPacket(bID, INST_WRITE, 2);
  bRxPacketLength = RxPacket(DEFAULT_RETURN_PACKET_SIZE); 
 TxDString("\r\n TxD:"); PrintBuffer(gbpTxBuffer, bTxPacketLength);
 TxDString("\r\n RxD:"); PrintBuffer(gbpRxBuffer,bRxPacketLength);
```
TxDString("\r\n\n End. Push reset button for repeat");

while(1);

}

## **ROBOTIS**

```
void PortInitialize(void) 
{ 
  DDRA = DDRB = DDRC = DDRD = DDRE = DDRF = 0; //Set all port to
                       input direction first. 
   PORTB = PORTC = PORTD = PORTE = PORTF = PORTG = 0x00; //PortData 
                        initialize to 0 
   cbi(SFIOR,2); //All Port Pull Up ready 
   DDRE |= (BIT_RS485_DIRECTION0|BIT_RS485_DIRECTION1); //set output 
                       the bit RS485direction 
 DDRD |= 
(BIT_ZIGBEE_RESET|BIT_ENABLE_RXD_LINK_PC|BIT_ENA
                       BLE_RXD_LINK_ZIGBEE);
   PORTD &= ~_BV(BIT_LINK_PLUGIN); // no pull up 
 PORTD |= _BV(BIT_ZIGBEE_RESET); 
 PORTD |= _BV(BIT_ENABLE_RXD_LINK_PC); 
  PORTD \overline{P} = _BV(BIT_ENABLE_RXD_LINK_ZIGBEE);
} 
/* 
TxPacket() send data to RS485. 
TxPacket() needs 3 parameter; ID of Dynamixel, Instruction byte, 
                       Length of parameters. 
TxPacket() return length of Return packet from Dynamixel. 
*/ 
byte TxPacket(byte bID, byte bInstruction, byte bParameterLength) 
{ 
    byte bCount, bCheckSum, bPacketLength;
     gbpTxBuffer[0] = 0xff; 
 gbpTxBuffer[1] = 0xff; 
 gbpTxBuffer[2] = bID; 
     gbpTxBuffer[3] = bParameterLength+2; 
                        //Length(Paramter,Instruction,Checksum) 
     gbpTxBuffer[4] = bInstruction; 
     \frac{1}{2} for (bCount = 0; bCount < bParameterLength; bCount++)
      { 
         gbpTxBuffer[bCount+5] = gbpParameter[bCount]; 
\BoxbCheckSum = 0;
 bPacketLength = bParameterLength+4+2; 
 for(bCount = 2; bCount < bPacketLength-1; bCount++) //except 
                       0xff, checksum
      { 
         bCheckSum += gbpTxBuffer[bCount]; 
 } 
 gbpTxBuffer[bCount] = ~bCheckSum; //Writing Checksum with Bit 
                        Inversion 
    RS485_TXD;
    for (bCount = 0; bCount < bPacketLength; bCount++)
     { 
         sbi(UCSROA, 6);//SET_TXDO_FINISH;
         TxD80(gbpTxBuffer[bCount]); 
\Boxwhile(!CHECK_TXDO_FINISH); //Wait until TXD Shift register empty
     RS485_RXD; 
     return(bPacketLength); 
} 
/* 
RxPacket() read data from buffer. 
RxPacket() need a Parameter; Total length of Return Packet. 
RxPacket() return Length of Return Packet. 
*/ 
byte RxPacket(byte bRxPacketLength) 
{ 
#define RX_TIMEOUT_COUNT2 3000L 
#define RX_TIMEOUT_COUNT1 (RX_TIMEOUT_COUNT2*10L) 
  unsigned long ulCounter;
   byte bCount, bLength, bChecksum; 
   byte bTimeout; 
                                                                                     } 
                                                                                     { 
                                                                                     }
```

```
bTimeout = 0;
  for (bCount = 0: bCount < bRxPacketLength: bCount++)\left| \cdot \right| ulCounter = 0; 
     while(gbRxBufferReadPointer == gbRxBufferWritePointer)
      { 
        if(ulCounter++ > RX_TIMEOUT_COUNT1) 
\left\{ \begin{array}{ccc} \end{array} \right. bTimeout = 1; 
          break; 
       } 
\Box if(bTimeout) break; 
     gbpRxBuffer[bCount] = 
                          gbpRxInterruptBuffer[gbRxBufferReadPointer++]; 
 } 
   bLength = bCount; 
  hChecksum = 0;
   if(gbpTxBuffer[2] != BROADCASTING_ID) 
 { 
      if(bTimeout && bRxPacketLength != 255) 
\left\{ \begin{array}{c} \end{array} \right\}TxDString("\r\n [Error:RxD Timeout]");
        CLEAR_BUFFER; 
\Boxif(bLength > 3) //checking is available.
      { 
        if(gbpRxBuffer[0] != 0xff || gbpRxBuffer[1] != 0xff ) 
\left\{ \begin{array}{ccc} \end{array} \right.TxDString("\r\n [Error:Wrong Header]");
          CLEAR_BUFFER; 
          return 0; 
 } 
        if(gbpRxBuffer[2] != gbpTxBuffer[2] ) 
\left\{ \begin{array}{ccc} \end{array} \right.TxDString("YrYn [Error:TxID != RxID]");
          CLEAR_BUFFER; 
          return 0; 
 } 
        if(gbpRxBuffer[3] != bLength-4) 
         { 
         TxDString("\r\n [Error:Wrong Length]");
         CLEAR_BUFFFR;
          return 0; 
 } 
       for(bCount = 2; bCount < bLength; bCount++) bChecksum +=
                          gbpRxBuffer[bCount]; 
        if(bChecksum != 0xff) 
\left\{ \begin{array}{ccc} \end{array} \right.TxDString("\r\m [Error:Wrong CheckSum]");
          CLEAR_BUFFER; 
          return 0; 
       } 
     } 
 } 
   return bLength; 
/* 
PrintBuffer() print data in Hex code. 
PrintBuffer() needs two parameter; name of Pointer(gbpTxBuffer,
                          gbpRxBuffer) 
*/ 
void PrintBuffer(byte *bpPrintBuffer, byte bLength) 
     byte bCount; 
     for (bCount = 0; bCount < bLength; bCount++)
      { 
          TxD8Hex(bpPrintBuffer[bCount]); 
          TxD8(' '); 
\Box TxDString("(LEN:");TxD8Hex(bLength);TxD8(')');
```
## **ROBOTIS**

```
/* 
Print value of Baud Rate. 
 */ 
void PrintBaudrate(void) 
 { 
  TxDString("\r\n
                         RS232:");TxD32Dec((16000000L/8L)/((long)UBRR1L+1
                        L) ); TxDString(" BPS,");
   TxDString(" RS485:");TxD32Dec((16000000L/8L)/((long)UBRR0L+1L) ); 
                        TxDString(" BPS"); 
\overline{1}/*Hardware Dependent Item*/ 
                                        bit_is_set(UCSR1A,5)
                         //(UCSR1A_Bit5) 
#define TXD1_DATA (UDR1) 
#define RXD1_READY bit_is_set(UCSR1A,7) 
#define RXD1_DATA
#define TXDO_READY bit_is_set(UCSROA,5)<br>#define TXDO_DATA (UDRO)
#define TXDO_DATA
#define RXD0_READY bit_is_set(UCSR0A,7) 
#define RXDO_DATA
 /* 
SerialInitialize() set Serial Port to initial state. 
 Vide Mega128 Data sheet about Setting bit of register. 
SerialInitialize() needs port, Baud rate, Interrupt value. 
 */ 
void SerialInitialize(byte bPort, byte bBaudrate, byte bInterrupt) 
{ 
   if(bPort == SERIAL_PORT0) 
    { 
  UBRR0H = 0; UBRR0L = bBaudrate; 
 UCSR0A = 0x02; UCSR0B = 0x18; 
      if(bInterrupt&RX_INTERRUPT) sbi(UCSR0B,7); // RxD interrupt enable 
    UCSROC = 0x06; U\overline{D}RO = 0xFF;
     sbi(UCSR0A,6);//SET_TXD0_FINISH; // Note. set 1, then 0 is read 
   } 
   else if(bPort == SERIAL_PORT1) 
    { 
  UBRR1H = 0; UBRR1L = bBaudrate; 
 UCSR1A = 0x02; UCSR1B = 0x18; 
      if(bInterrupt&RX_INTERRUPT) sbi(UCSR1B,7); // RxD interrupt enable 
     UCSR1C = 0x06; UDR1 = 0xFF;
      sbi(UCSR1A,6);//SET_TXD1_FINISH; // Note. set 1, then 0 is read 
   } 
} 
 /* 
TxD8Hex() print data seperatly. 
ex> 0x1a -> '1' 'a'. 
*/ 
void TxD8Hex(byte bSentData) 
{ 
   byte bTmp; 
  bTmp = ((byte) (bSentData>>4) & 0x0f) + (byte)' 0';
  if(bTmp > '9') bTmp += 7;
   TxD8(bTmp); 
  bTmp =(byte)(bSentData & 0x0f) + (byte)'0';
  if(bTmp > '9') bTmp += 7; TxD8(bTmp); 
} 
 /* 
TxD80() send data to USART 0. 
 */ 
void TxD80(byte bTxdData) 
{ 
  while(!TXDO_READY);
   TXD0_DATA = bTxdData;
```

```
\mathbf{1}
```
/\* TXD81() send data to USART 1. \*/ void TxD81(byte bTxdData) { while(!TXD1\_READY); TXD1\_DATA = bTxdData; } /\* TXD32Dex() change data to decimal number system \*/ void TxD32Dec(long lLong) { byte bCount, bPrinted; long ITmp, IDigit;  $bPrinted = 0$ ; if(llong  $\leq 0$ ) { lLong = -lLong;  $TxD8('-'')$ ; }  $\overline{1}$ Digit = 10000000000L; for  $(bCount = 0; bCount < 9; bCount++)$  { lTmp = (byte)(lLong/lDigit);  $if($ ITmn $)$  $\leftarrow$  TxD8(((byte)lTmp)+'0'); bPrinted = 1;  $\overline{ }$  else if(bPrinted) TxD8(((byte)lTmp)+'0'); lLong -= ((long)lTmp)\*lDigit; lDigit = lDigit/10; }  $\int$ ITmp = (byte)(lLong/lDigit); /\*if(lTmp)\*/ TxD8(((byte)lTmp)+'0'); }

```
/* 
TxDString() prints data in ACSII code. 
*/ 
void TxDString(byte *bData) 
{ 
   while(*bData) 
 { 
     TxD8(*bData++); 
   } 
}
```

```
/* 
RxD81() read data from UART1. 
RxD81() return Read data. 
*/ 
byte RxD81(void)
```

```
{ 
 while(!RXD1_READY);
  return(RXD1_DATA);
```
}

{

}

/\* SIGNAL() UART0 Rx Interrupt - write data to buffer \*/ SIGNAL (SIG\_UART0\_RECV)

gbpRxInterruptBuffer[(gbRxBufferWritePointer++)] = RXD0\_DATA;

**Connector** Company Name: Molex

Pin Number: 4 (or 5 for Optional VCC 5V)

Model Number

![](_page_36_Picture_130.jpeg)

Temperature range : -40°C to +105°C

Contact Insertion Force-max : 14.7N (3.30 lb)

Contact Retention Force-min : 14.7N (3.30 lb)

www.molex.com or www.molex.co.jp for more detail information

### **Female Connector**

![](_page_36_Figure_12.jpeg)

### **Male Connector**

![](_page_36_Figure_14.jpeg)

36

## **ROBOTIS**

**Dimension** 

![](_page_37_Figure_3.jpeg)

![](_page_37_Figure_4.jpeg)

![](_page_37_Figure_5.jpeg)

![](_page_37_Picture_6.jpeg)

M3TAP DB

石

Ø

 $\overline{\mathbf{o}}$ 

Ċ

**ROBOTIS** 

![](_page_37_Figure_7.jpeg)

Free Manuals Download Website [http://myh66.com](http://myh66.com/) [http://usermanuals.us](http://usermanuals.us/) [http://www.somanuals.com](http://www.somanuals.com/) [http://www.4manuals.cc](http://www.4manuals.cc/) [http://www.manual-lib.com](http://www.manual-lib.com/) [http://www.404manual.com](http://www.404manual.com/) [http://www.luxmanual.com](http://www.luxmanual.com/) [http://aubethermostatmanual.com](http://aubethermostatmanual.com/) Golf course search by state [http://golfingnear.com](http://www.golfingnear.com/)

Email search by domain

[http://emailbydomain.com](http://emailbydomain.com/) Auto manuals search

[http://auto.somanuals.com](http://auto.somanuals.com/) TV manuals search

[http://tv.somanuals.com](http://tv.somanuals.com/)